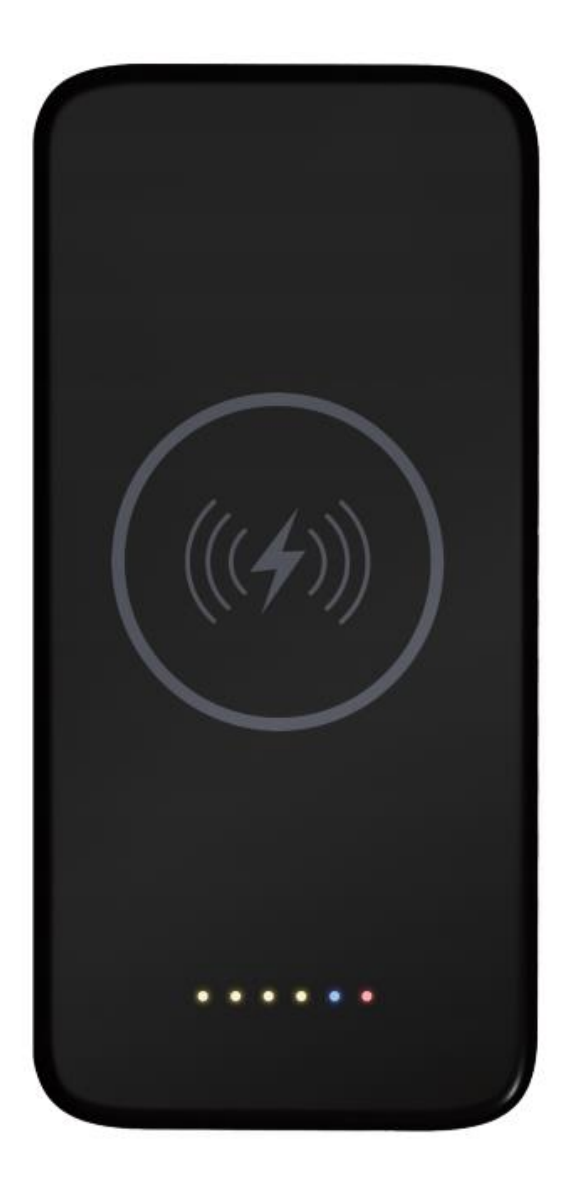

# zWiFi-PowerBank-4K

- · WiFi Hidden Cam
- · Wiress charger
- Power bank

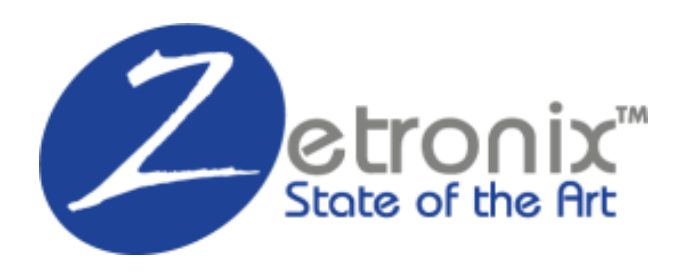

**MANUAL** 

## **Diagram**

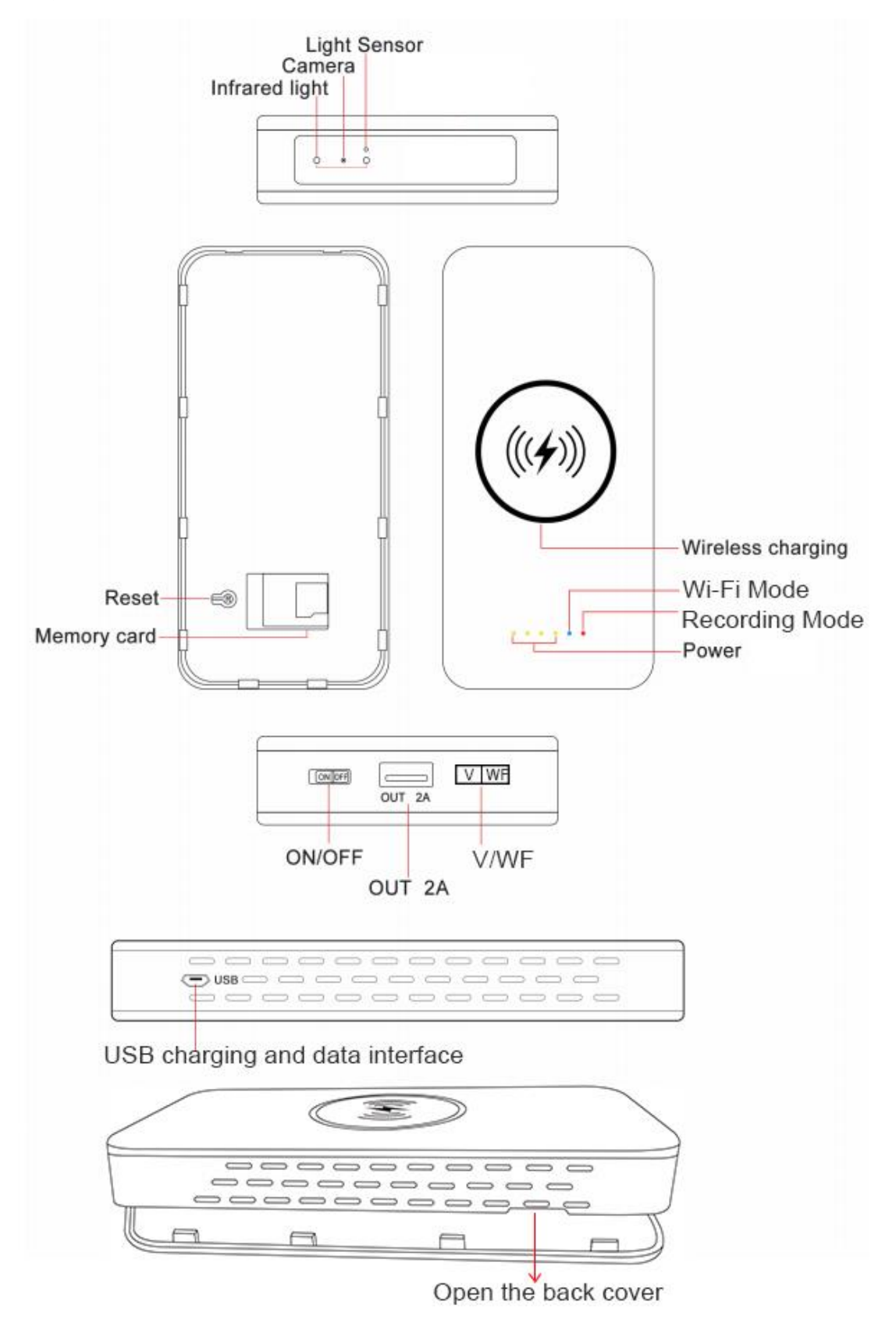

## **The Indicator Lights:**

- The orange lights indicate battery power status (It will keep on 10 seconds while the camera is powered ON/OFF every time, one light means 25% power remain).
- The red light indicates continuous recording mode.
- ●The blue light indicates WiFi mode(Camera was connected to WiFi)

Reset Function: If you can't connect to Wifi, you need to press the reset button to reset (Click button for 10 seconds) device and then turn on the "Phone Setting" to connect hotspot. **(**Device Reset Successful: blue light is always slowly flashes**)**

## **Continuous Recording Mode:**

This power bank camera support recording without a WiFi, just insert a Micro SD card (Up to 128GB) and power on the device, then slide the V/WF button on V position, the blue light will flash 10 seconds and goes off, the camera will start recording and saved on the SD card; If the blue light always stay on, the camera not start recording, please check that if the SD card missed or it's full.

## **Wi-Fi Remotely Mode:**

If you want to view the camera while you're away, please download the App and connect your camera to WiFi as following steps, if the camera connected to wifi successfully, the blue light is always stay on.

## **1. Download and Install the APP.**

#### **For iOS Devices:**

- a. Scan below QR Code for iOS operating system to download and install "Lookcam" APP with iPhone or iPad devices.
- b. Search "Lookcam" in App Store with your iOS devices, download and install APP.

#### **For Android Devices:**

- a. Scan below QR Code for Android operating system to download and install "Lookcam" APP with Mobile or tablet devices.
- b. Search "Lookcam" in Google Play with your iOS devices, download and install APP.

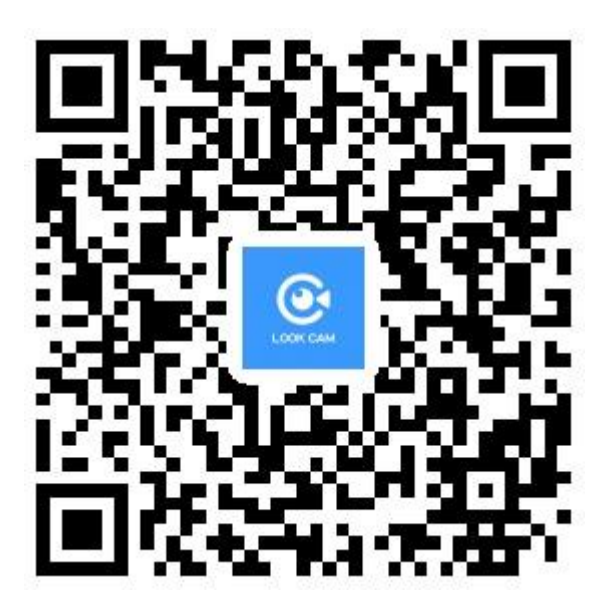

#### **Important Tips:**

For the first time use, please press the Reset button about 10 Seconds to restore the factory settings before camera setup and use. (Device Reset Successed: Blue light is flashing slowly, it means that the camera is waiting for wifi connection).

## **2. Camera Setup and Wi-Fi Connection.**

A. Open the **WIFI SETTINGS** of your phone -->Click on LAN --> Choose and connect the name of hotspot signal named as: FXXXXXXXX (It was generated by the camera)

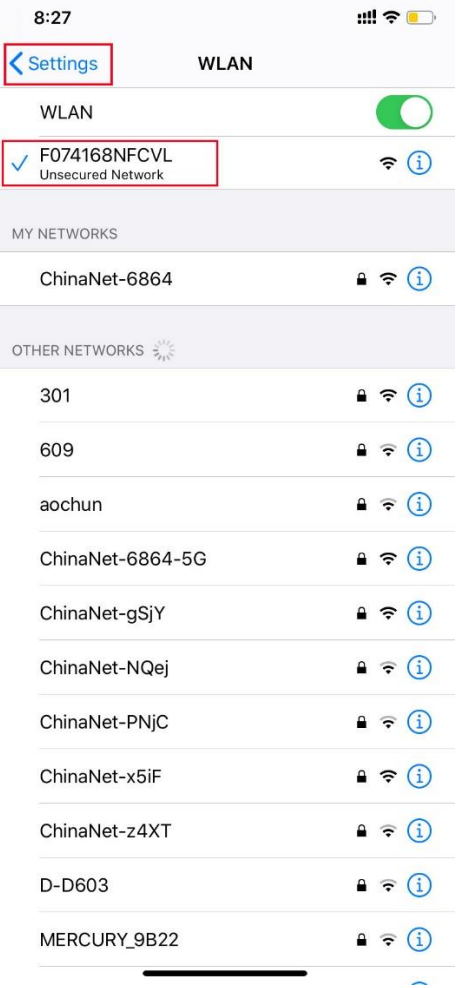

- B. After the connection is successful, go back to the APP
- C. You can see the device is successfully added and online in the app

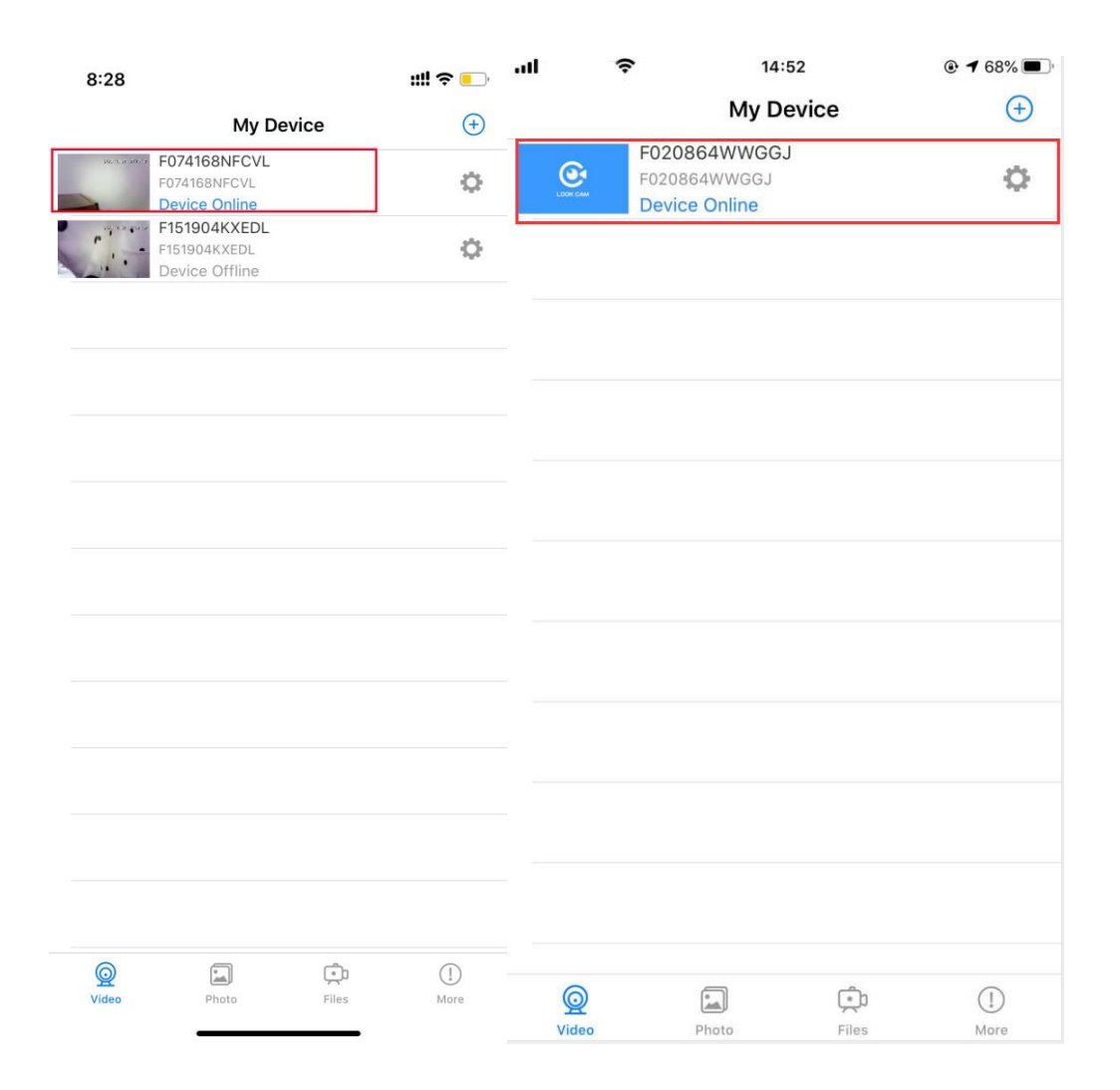

#### **Important Note at this Step:**

If you can not find the camera's hot-spot signal in your phone, you have to reboot the device by press the RESET-key for about 8S until the indicator lights shut off, then the device will be restart and the hot-spot signal will come up again in a few seconds, then you're able to connect the hot-spot and config the wifi connection.

When this step was done, you're able to watch video when you're nearby the device. If you want to access live streaming video remotely, it need to set up the camera connected to router's WIFI on next steps.

D. Click the setting button, choose the "**Device Setting**"to select your router's WIFI, input your WIFI password, then click ok to connect WIFI.

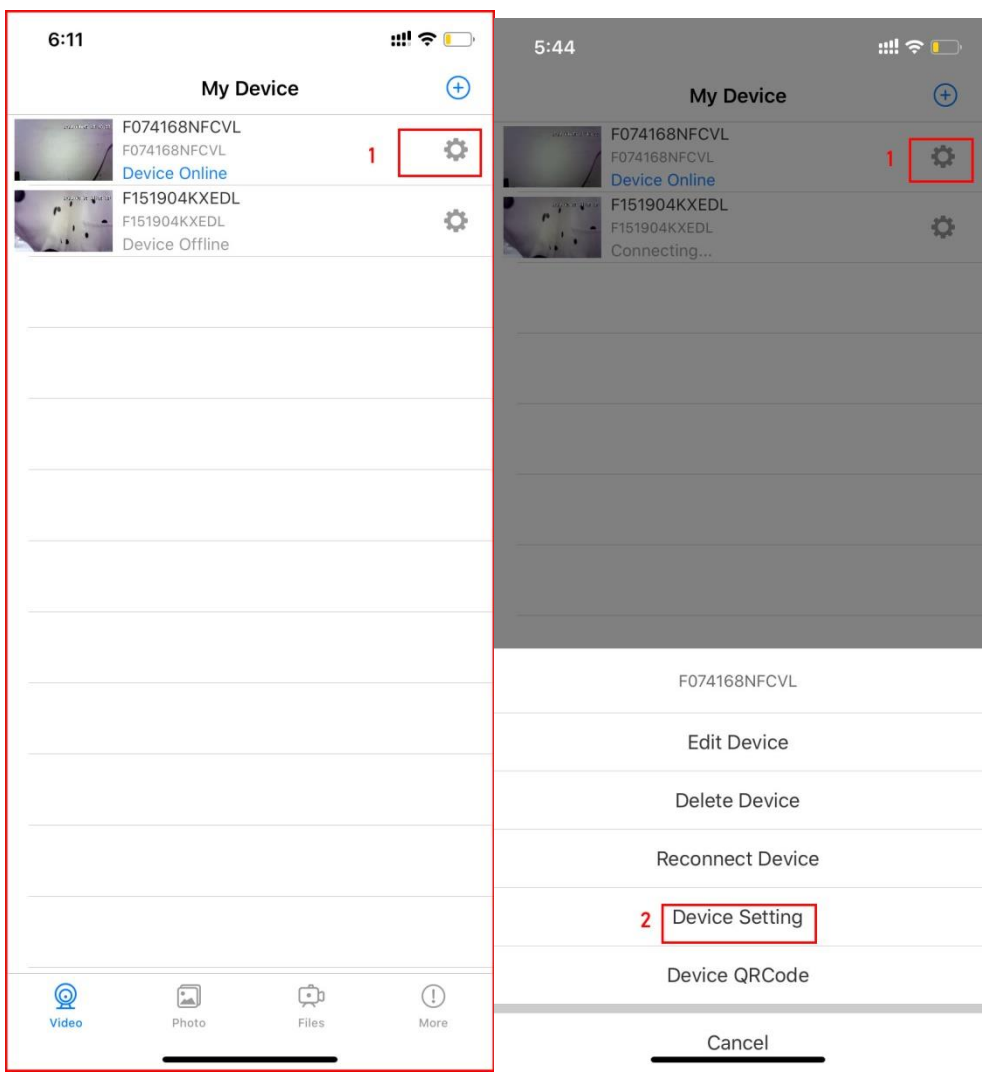

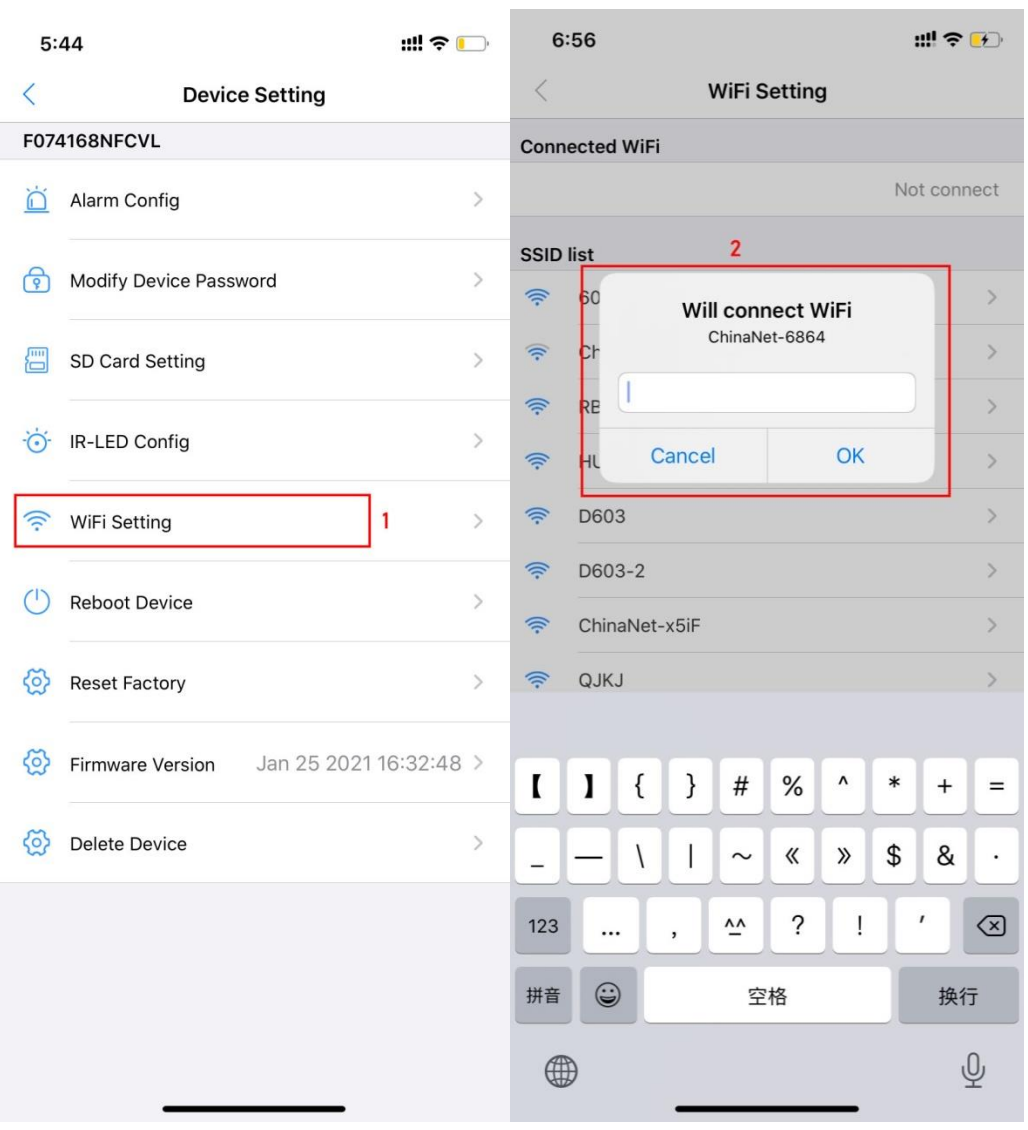

E. Waiting for the device reboot until the camera goes online, the blue light will always stay on and then you can access live video and monitor your home anytime from anywhere by your phone.

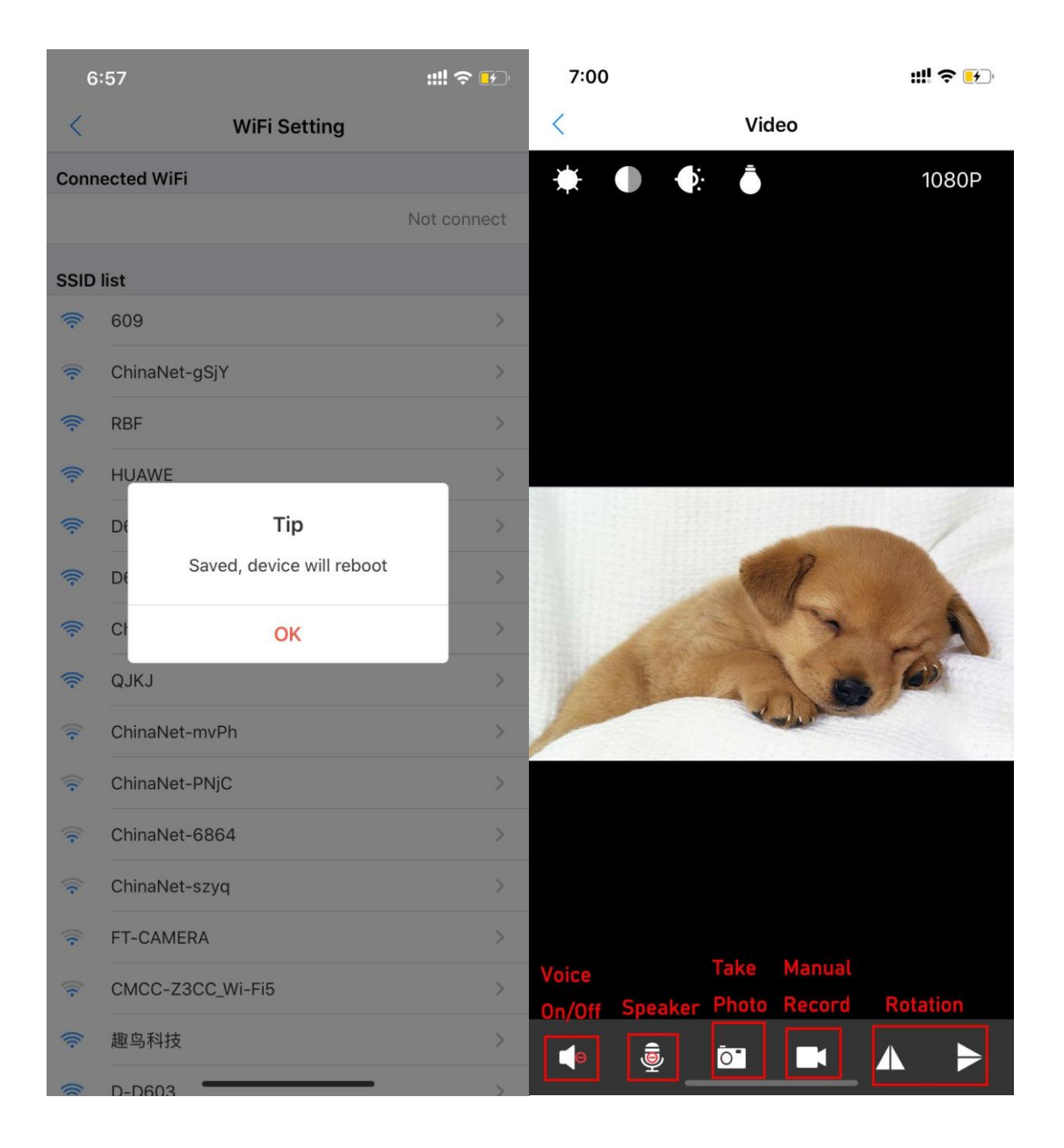

F. If your device can't connect with your router, please make sure your WIFI password don't include any special character, then re-connect WIFI again.

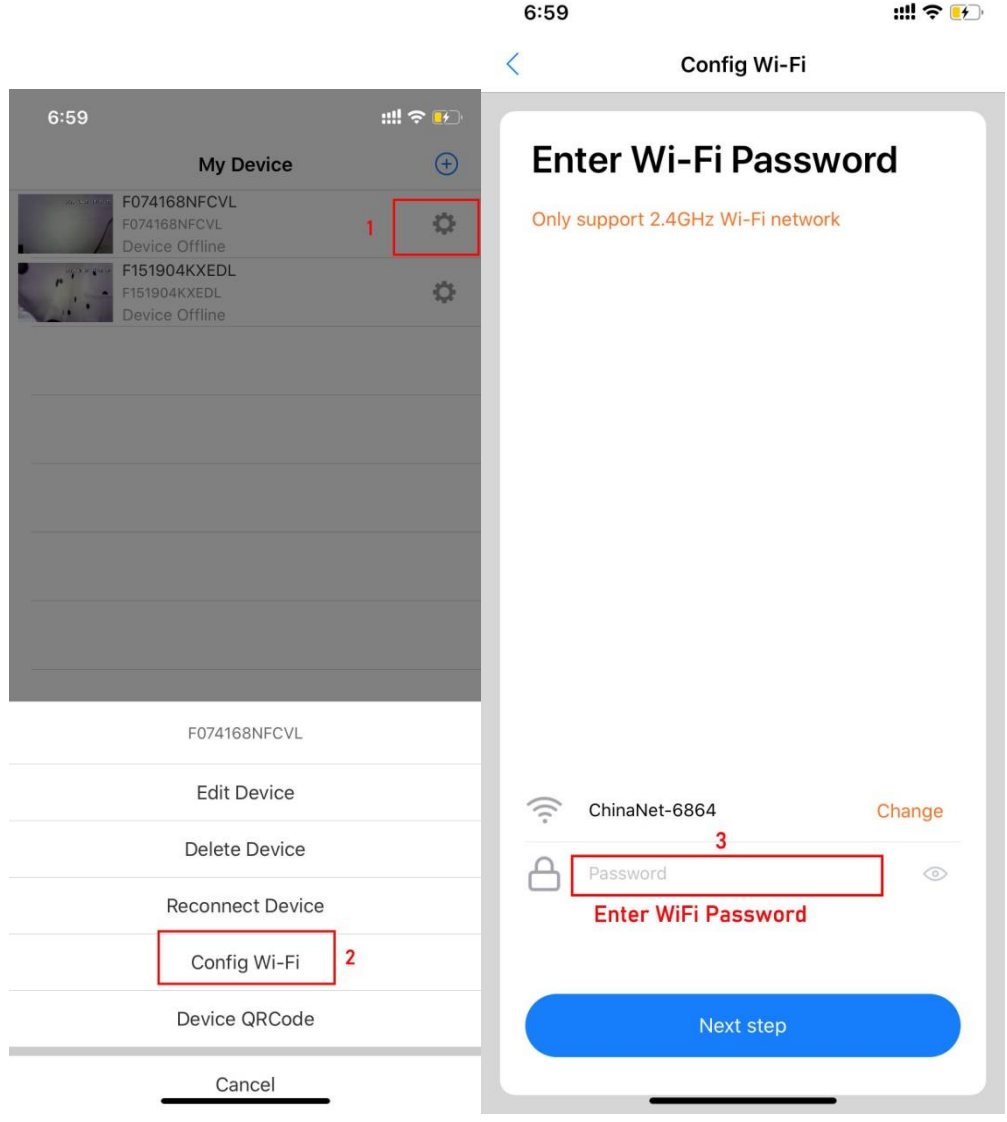

## **3. Alarm Setting.**

Open the motion detection sensitivity and select the mode you want for warning mode. Alarm Schedule (Start Time)-(End Time),Warming tone. Alarm Interval(30-240 Second),Push Notifications, On-Screen Display.

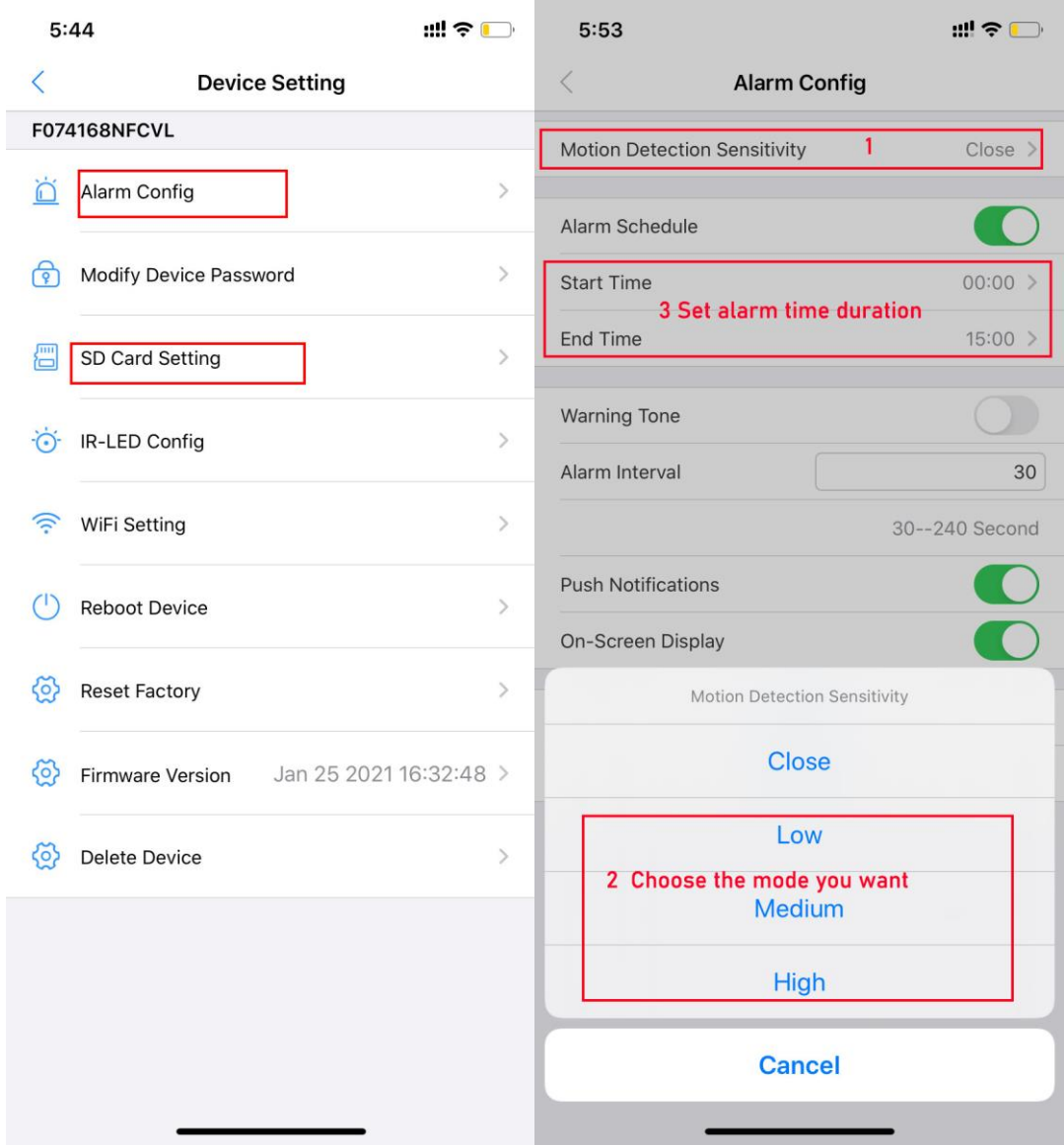

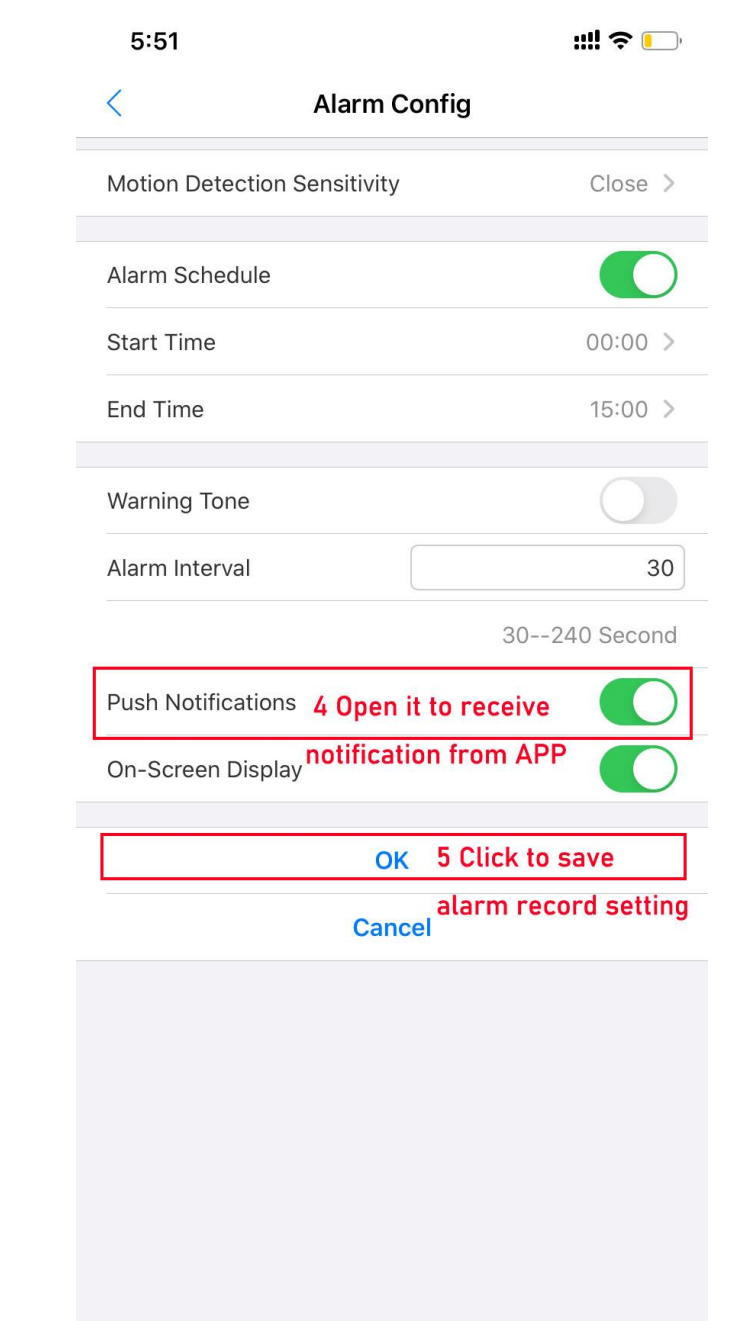

# **4. Micro SD Card Format**

This device support max 128GB TF Card(not included),after insert memory card, you can format TF card through APP before using

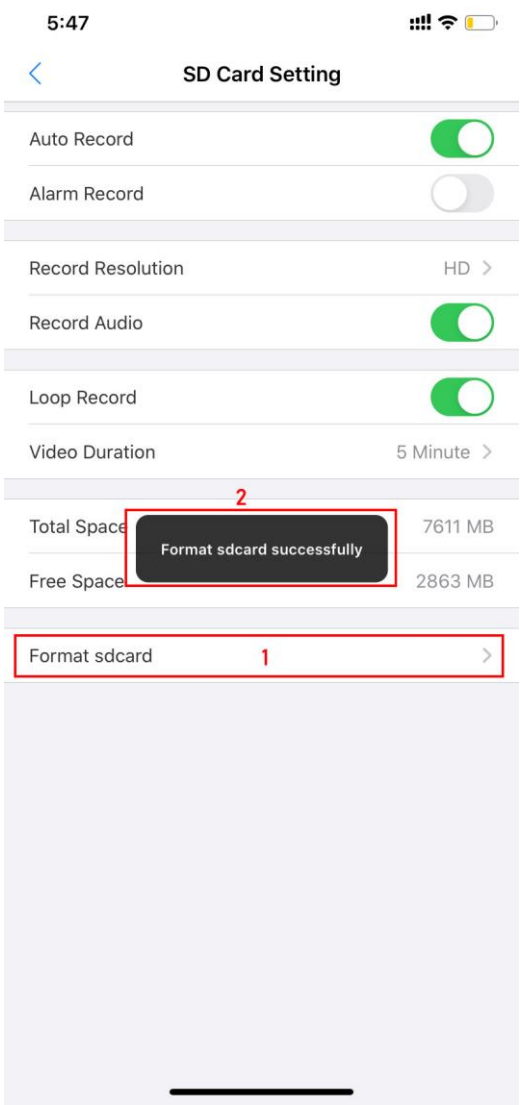

## **5. TF Card Recording Setting.**

Click the Setting -->Device Setting,then select to make SD Card Setting. There are three mode for **video recording:**

- 1) **Auto Record:** all day record when you open the "Auto Record" button
- 2) **Alarm Record:** motion detection recording, please go to "Alarm Config" for setting
- 3) **Loop Record:** when TF card is full, it will automatically overwrite the recording file to continue video recording and storage on TF card
- 4) **Record Audio:** Turn On/OFF to record demo with audio/without audio
- 5) **Record Resolution:** The factory default is HD
- 6) **Video Duration:** 1 minute/ 3 minute/ 5 minute can be optional
- **6. Video Playback.**

#### **Find "Files" in APP—Click video file(mp4 format) to Playback video on TF Card**

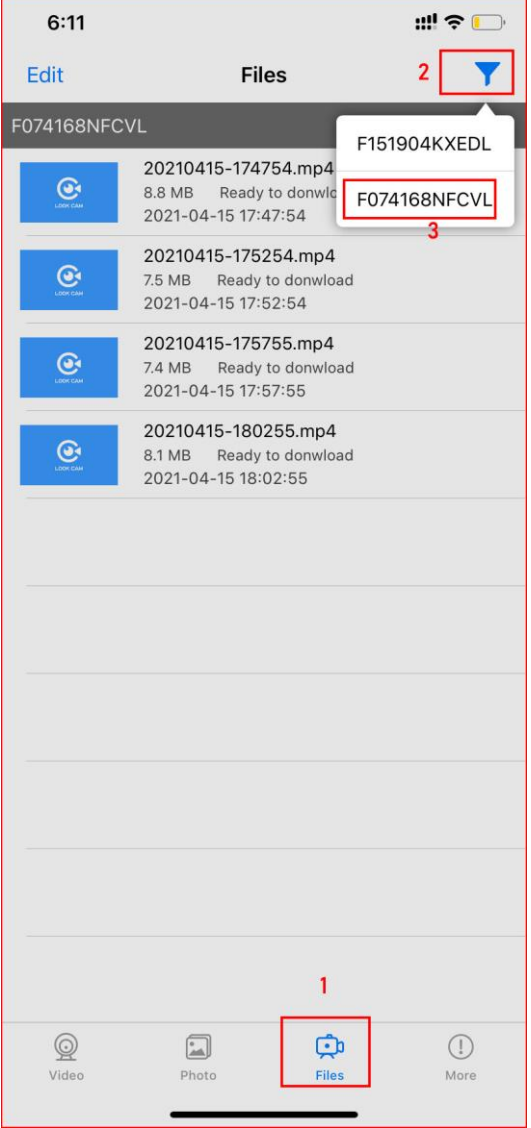

# **7. Manual Recording.**

1) Click manual recording button on APP,it will save video file on your phone

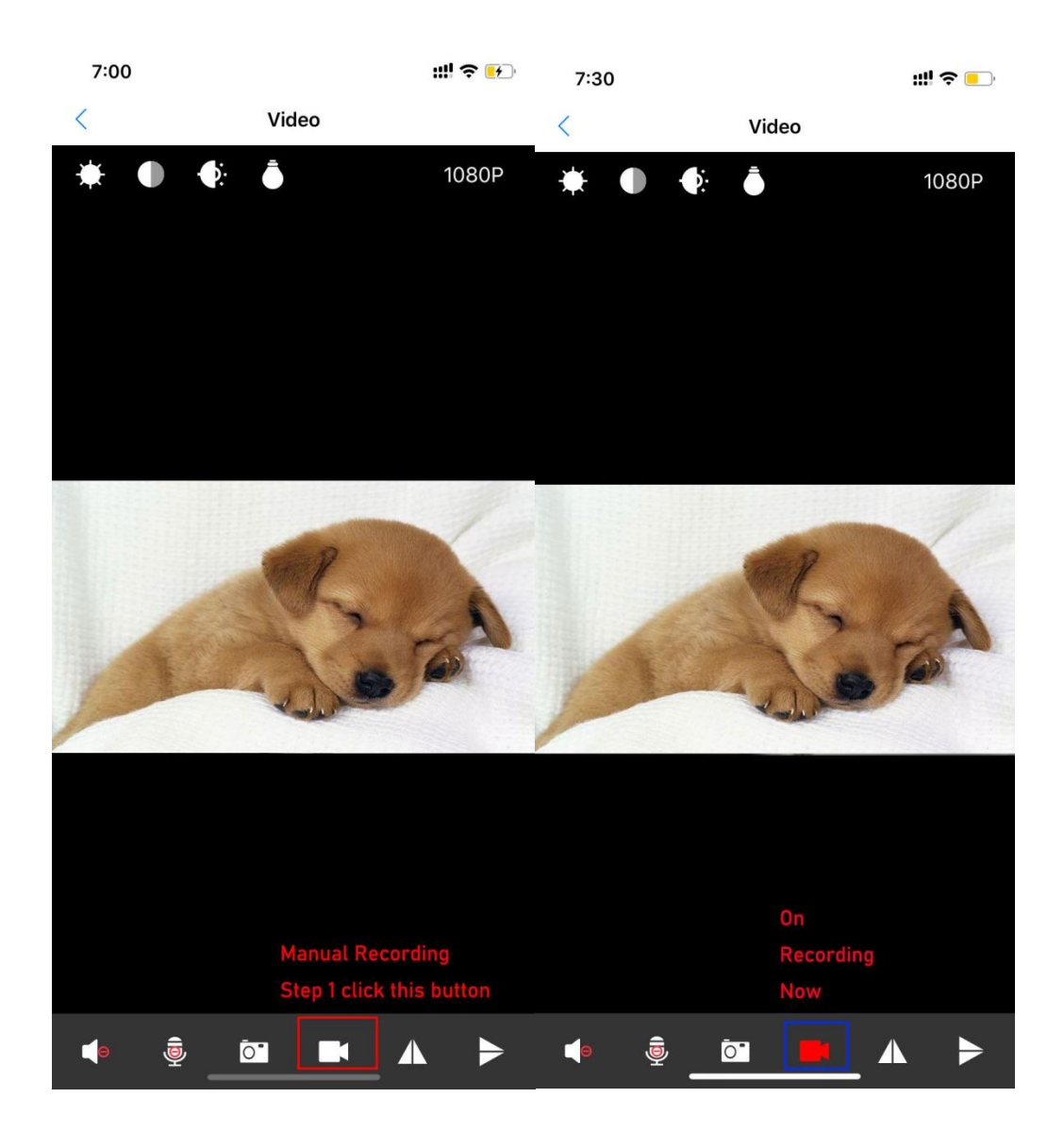

2) Where to playback manual video recording file.

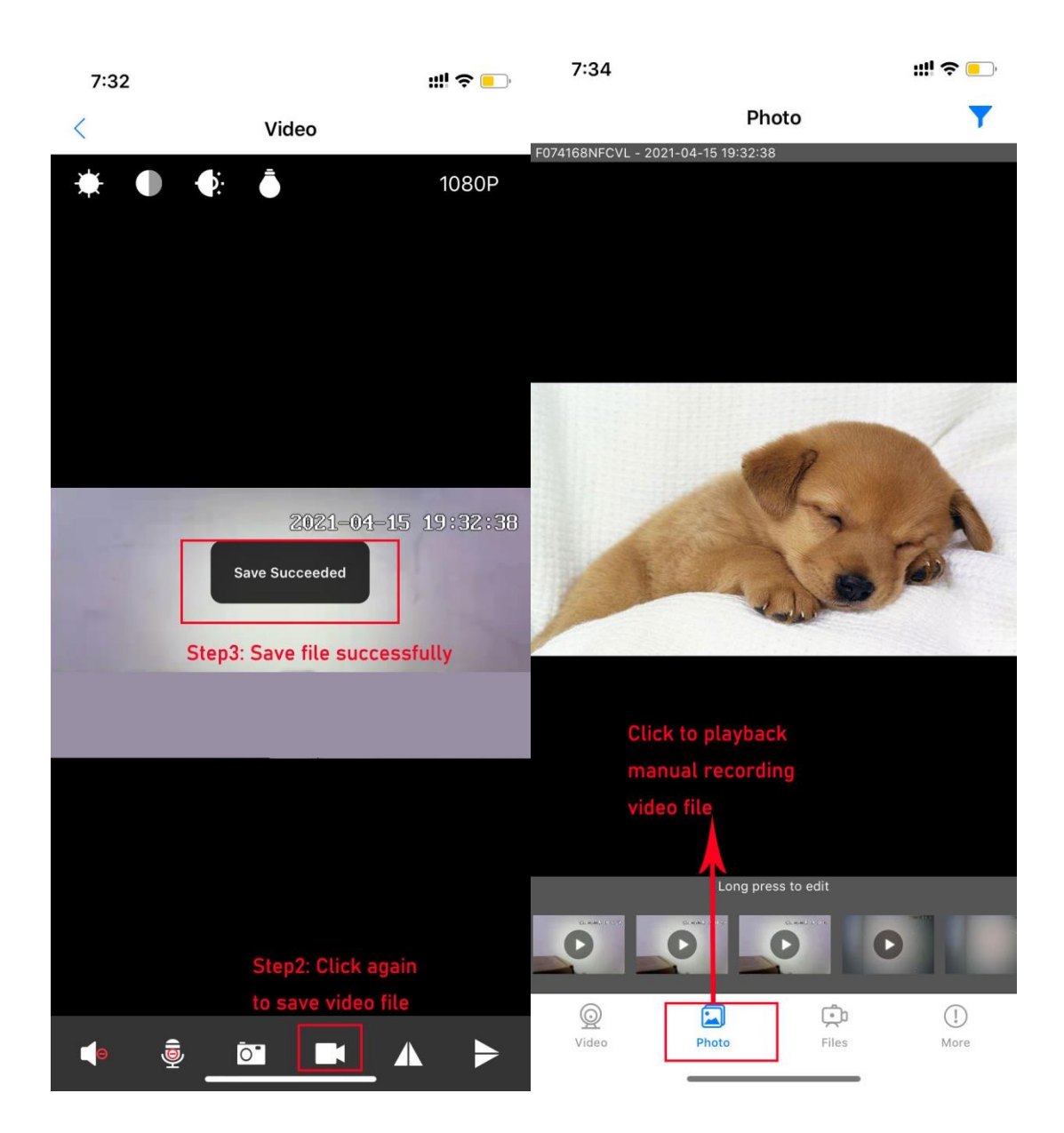

3) How to share/delete your manual recording video file.

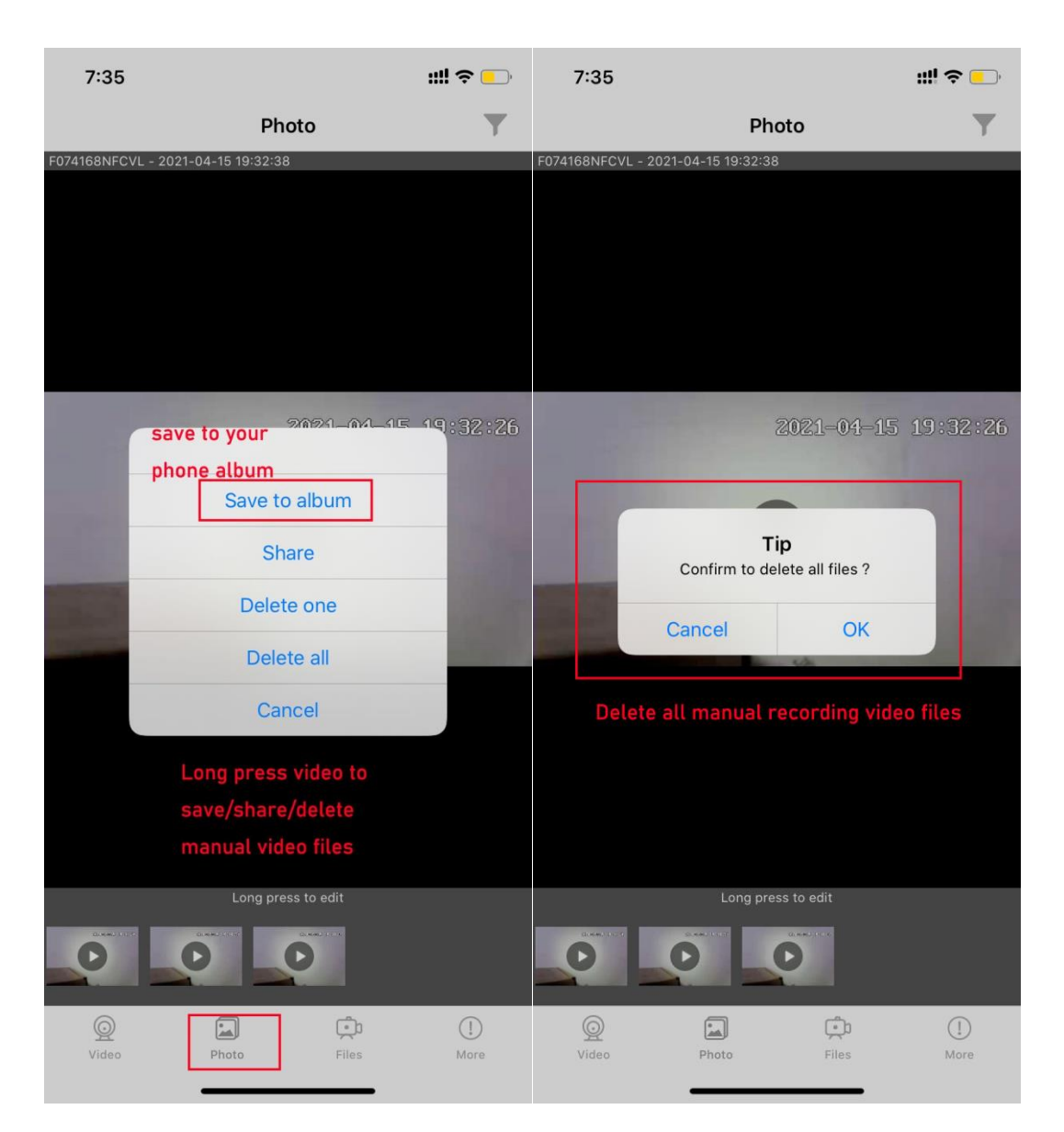

## **8. Battery Charging and Wireless Charing Functions.**

(1) **Charge the power bank camera:** Connect the power bank by Micro USB cable. After the power is connected, the orange lights will blink in sequence. After the battery is fully charged, all the 4 orange lights will stay on and will not blink anymore. (2) **USB charging for mobile phone:** USB charging for any mobile devices by the USB power cord.

(3) **Wireless charging for mobile phone:** This device has builti-in a 10000mAh Li-on battery support wireless charging function; ( Wireless charging support Samsung Galaxy S20 / S10 / S9+ / S9 / S8 / S8+ / S7 edge / S7 / S6 edge+, Samsung Note 10 / Note 9 / Note 8 / Note 7; and iPhone SE (2020) / 11/ 11 Pro / 11 Pro Max / XS Max /  $XR / XS / X / 8 / 8$  Plus)

#### **10.Related Parameters.**

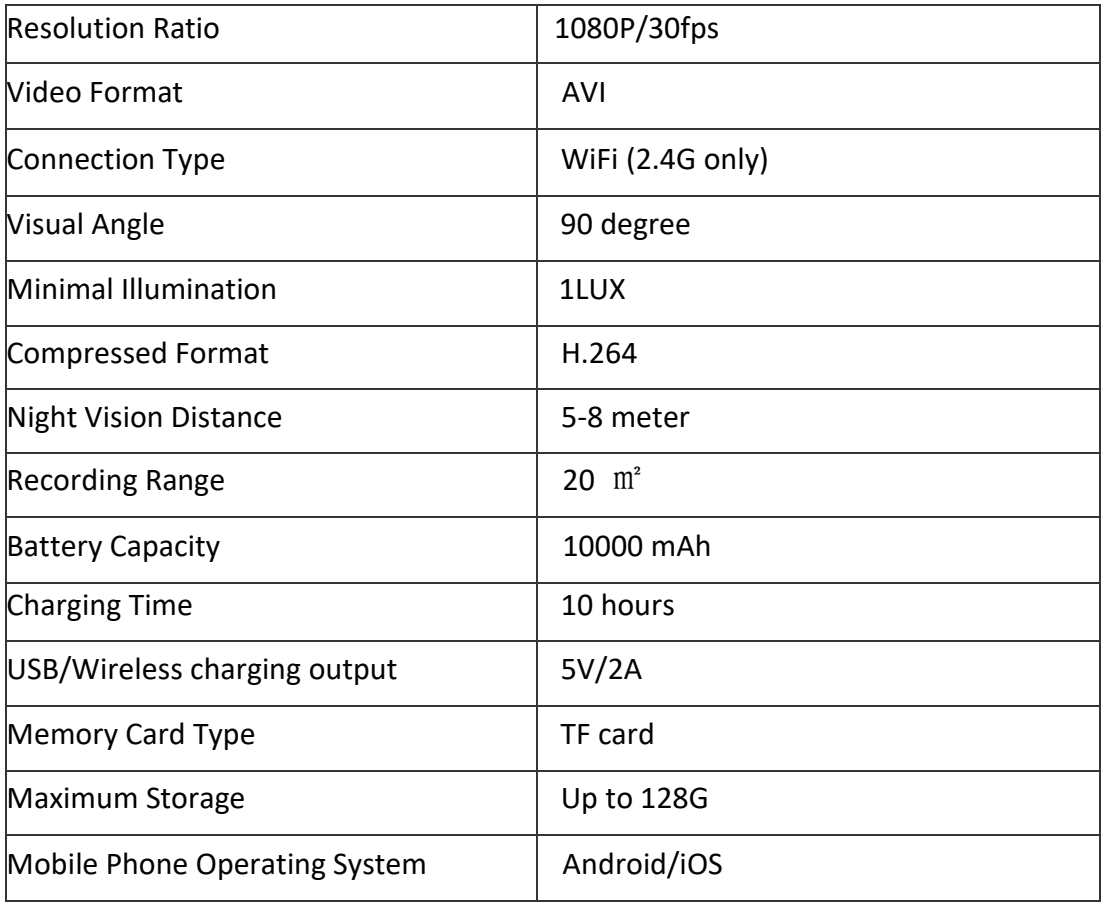

#### **11.Frequently Questions & Answers**

What micro SD card is required for recording? The camera supports up to 128GB micro SD card. Please use high speed class 10 FAT formatted memory card.

Why can't i use my micro SD Card for recording? You must format the micro SD before using. If SD card is not recognized when inserted into camera just remove and re-insert.

Why can't the camera go online? 1.The camera is far away from your router. 2.Check if your router is working properly or not . 3.Weak WiFi signal 4.Wrong password while WiFi setting.

Why is remote monitoring not smooth ? You should choose a suitable resolution to watch according to your internet speed.

when I forgot my password ?

Press the RESET button 5 seconds and restore the factory setting, they the password is recover to intial password: **123456**, and you can set your own passwords to ensure the security of your camera .

If the camera stop working or offline at any situation, please restart the device by clicking the reset button 5-8 seconds until the blue lights flash slowly, then have to connect your phone to the hot-spot(FXXXXX) and complete the whole WiFi configuration again.